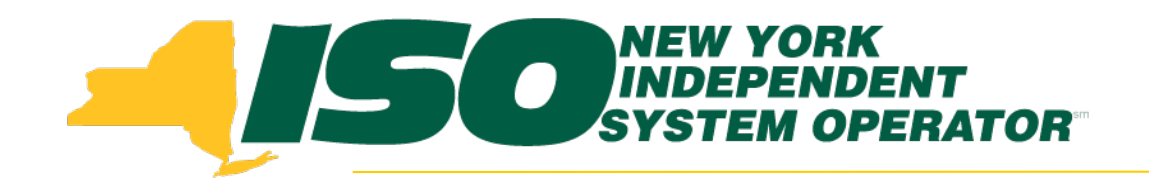

### Part 5 – Provisional ACLDemand Response Information System (DRIS) Training for September 2011 Deployment

#### **Stacia WilcoxNew York Independent System Operator**

*Tuesday, August 30, 2011 10:00 am – 2:00 pm*

*Wednesday, September 2011 10:00 am – 2:00 pm*

**Rensselaer, NY**

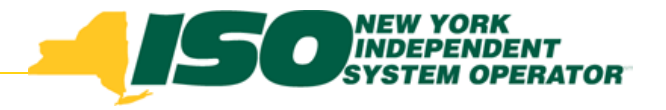

# Training Topics

- ◆ Part 1: Introduction to DRIS
	- ×, *DRIS User Requirements*
	- $\blacksquare$ *User Privileges*
	- $\mathbf{r}$ *Access to DRIS*
	- ٠ *Additional Tools*
- Part 2: Updates to Existing DRIS Functionality
- ◆ Part 3: Background of SCR Baseline Implementation
- ◆ Part 4: Resource ACL
	- П *SCR Load Zone Peak Hours*
	- ٠ *TO Add-back Hours*
	- $\mathbf{r}$ *Enrollment with ACL*
	- П *Summer 2011 ACL Verification*
- ♦ Part 5: Provisional ACL
	- *Enrollment with Provisional ACL*
	- *Provisional ACL Verification*
	- *Provisional ACL Deficiency*
- ◆ Part 6: RIP Deficiency
	- *Timeline*
	- *Calculation*
- ♦ Part 7: Aggregation PF
	- *Timeline*
	- П *MP PF and SCR Program PF*
- ♦ Part 8: Deployment
	- *Additional Training Sessions*
	- П *Deployment Activities*

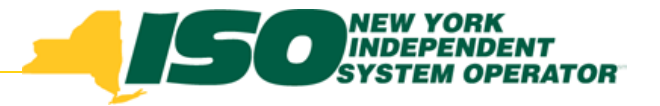

## Provisional ACL

- ♦ **Timeline**
- ♦ Resource Enrollment with Provisional ACL
- ♦ Reporting of Provisional ACL Data for Verification
	- П *View SCR Load Zone Peak Hours (see Training Section 4 slides 5-9)*
	- П *Export of Provisional ACL Verification Template*
	- П *Import Provisional ACL Verification Template*
- Calculation of Resource Provisional ACL Deficiency
- View Resource Provisional ACL Verification Data and Deficiency kW
	- П *View TO Add-back Values*
	- П *Changes to TO Add-back Values*
- Resource Enrollment with Provisional ACL in the following Equivalent Capability Period

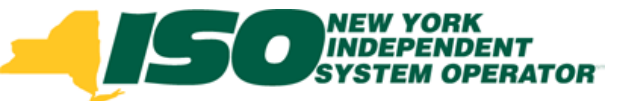

### Timeline for Summer 2011 Resources Enrolled with a Provisional ACL

- Enroll Resource with Provisional ACL
- View Top 40 Hours in DRIS
	- П *90 days prior to start of next Equivalent Capability Period*
	- П *See Training Section 4 slides 5-9*
- TO import of TO Add-back Values
- ♦ MP import of Provisional ACL Verification Data
	- П *Provisional ACL Deficiency Calculated*
- MP comment on TO Add-back Values
	- П *MP must work directly with TO for any updates to a resource TO Add-back value*
	- П *A change to a TO Add-back value will result in recalculating the Provisional ACL Deficiency*

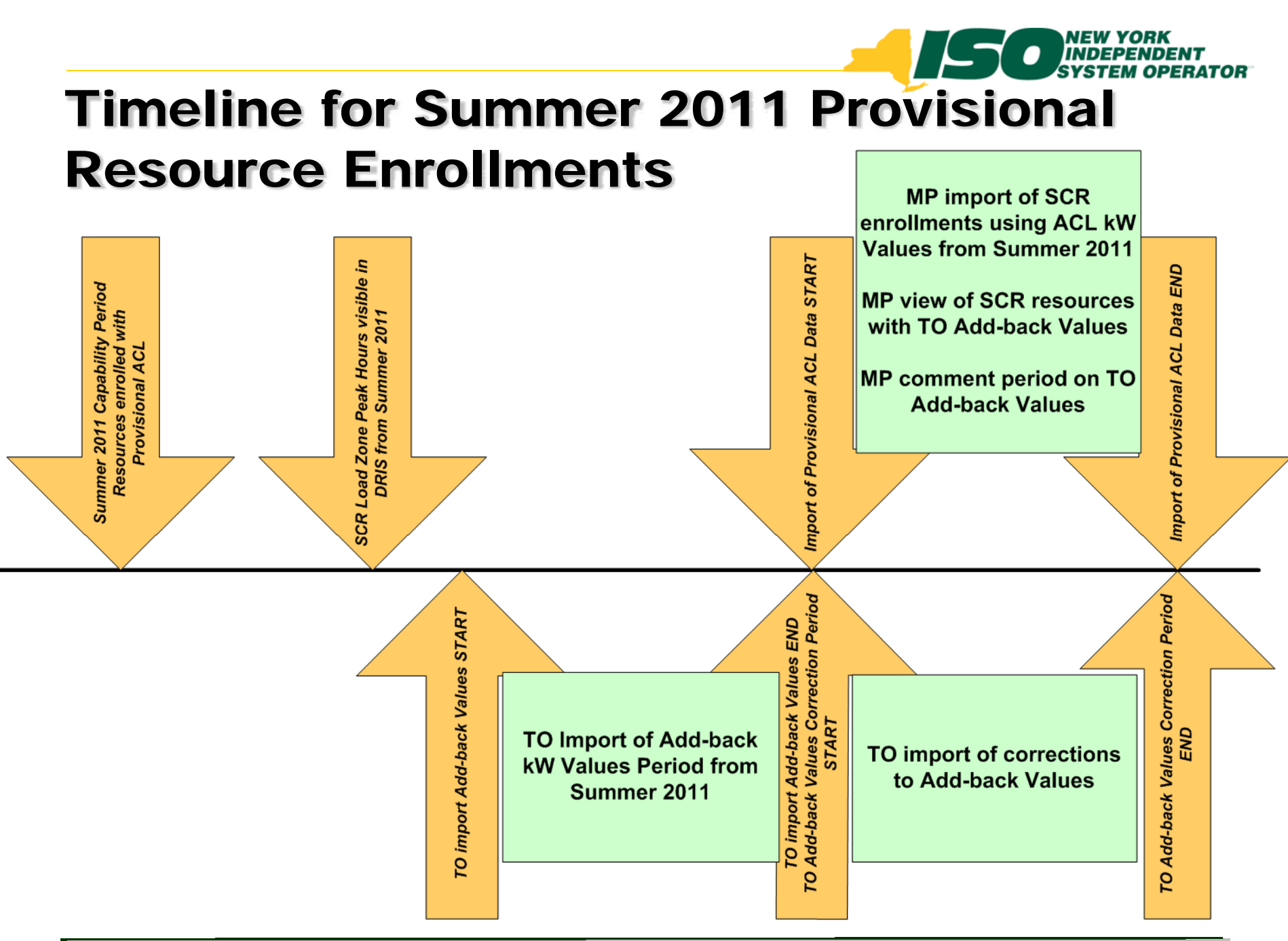

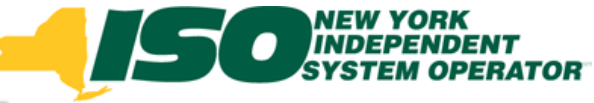

## Resource Enrollment with Provisional ACL

- A resource is permitted to use a Provisional ACL when it has never had interval metering data and has not previously been enrolled in the SCR program
- A resource can only be enrolled with a Provisional ACL for up to 3 consecutive Capability Periods
- The resource Provisional ACL kW value is based on the MP's forecast of the ACL for the Capability Period and must remain the same for the duration of the enrollment in the Capability Period

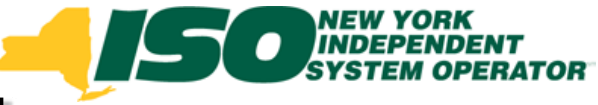

## Resource Enrollment with Provisional ACL

- A resource enrolled using a Provisional ACL cannot change MPs during the Capability Period
- The Provisional ACL for a resource cannot be changed during the Capability Period in which the resource is enrolled
- Following the Capability Period for which a resource with a Provisional ACL was enrolled, the MP will be required to provide the data necessary to compute the ACL from metered interval data

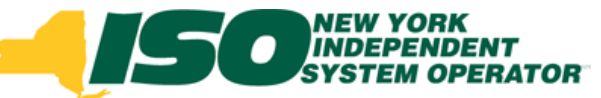

## Changes to SCR Enrollment Import File for Resources with a Provisional ACL kW

- Provisional ACL field
	- *Enter Y or N to indicate a resource is or is not being enrolled with a Provisional ACL*
- Enter the resource Provisional ACL kW value in the first ACL kW for Peak Load Date Hour 1 field
	- г *Leave all other ACL kW fields blank*

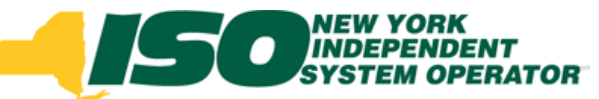

## Changes to SCR Enrollment Import File for Resources with a Provisional ACL kW

- Meter Installation Date
	- П *Required for resources enrolling with a Provisional ACL*
	- *Must be less than or equal to the system date* 
		- Cannot be a future date
	- *Can only be changed by MP up to the close of the first month of enrollment for that resource, then in all subsequent months, a change is sent to a pending enrollment request*
	- П *The same Meter Installation Date must be used by each MP that enrolls that resource with a Provisional ACL in a subsequent Capability Period*

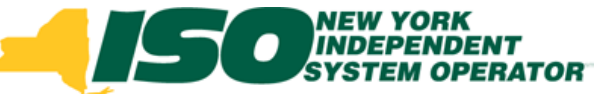

### Changes to SCR Enrollment Import File for Resources with a Provisional ACL kW

- Meter Installation Date
	- *Determines start date of SCR Load Zone Peak Hours to be reported for Provisional ACL Data Verification*
	- *Each SCR Load Zone Peak Hour from the Meter Installation Date onward must be reported for the resource when reporting Provisional ACL Verification Data*
	- *Resources with a Meter Installation Date which requires reporting of all Top 40 Peak Hours for the Capability Period will not have the ability to enroll with a Provisional ACL in the next Equivalent Capability Period* 
		- Resource may only enroll with a Provisional ACL in 2 Capability Periods

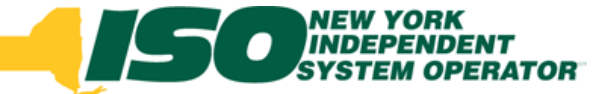

## Meter Installation Date for Summer 2011 Resources Enrolled with a Provisional ACL

- The Meter Installation Date will be set to the date that the resource was approved for enrollment in DRIS for the Capability Period
- This date will be one of two dates:
	- П *The date the resource was imported into DRIS, met all required validations and was immediately Enrolled, or*
	- *The date the resource Pending request was approved by the NYISO*

## SCR Enrollment Import File with Provisional ACL fields

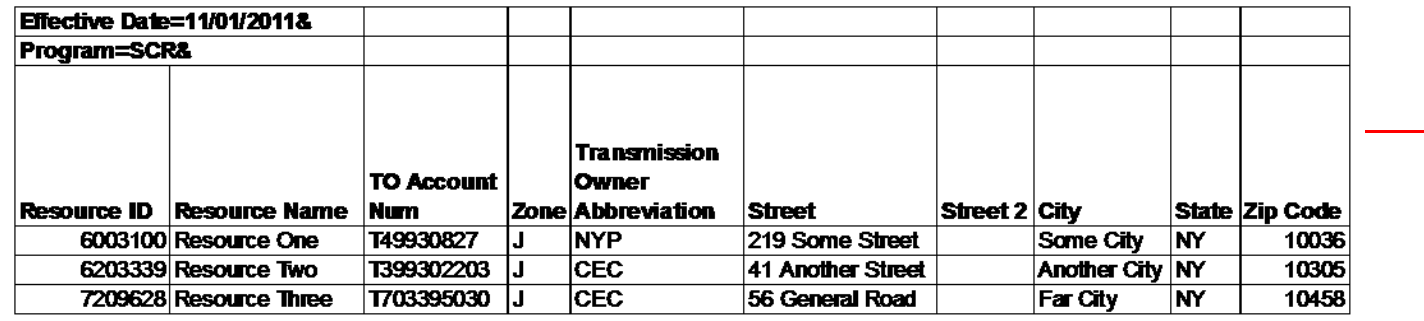

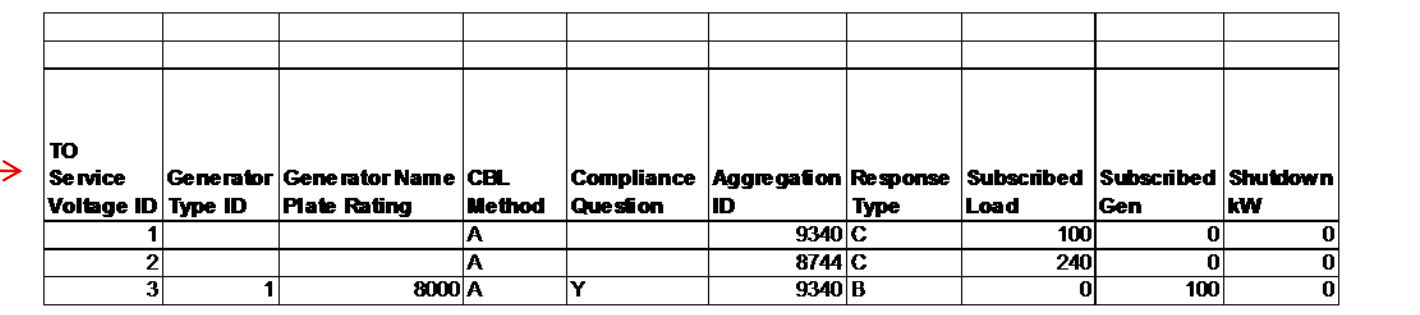

- Indicate Provisional ACL Question as "Y" or "N"
- Enter the Meter Installation Date
- **Enter the Provisional ACL kW** value in the first ACL kW for Peak Load Date Hour 1 field

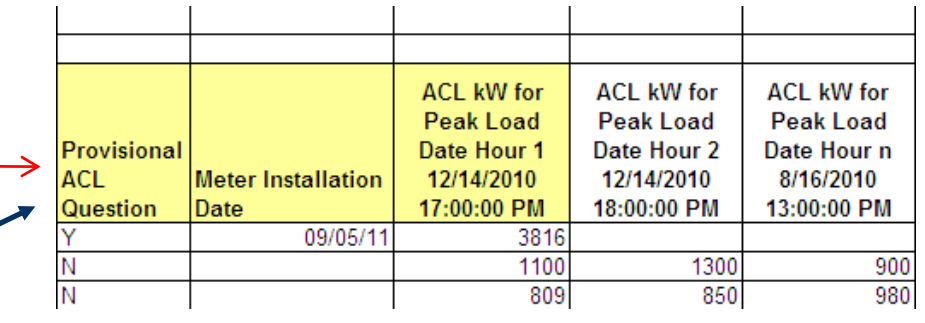

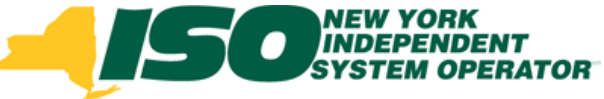

# View Provisional ACL Enrollment

#### Details

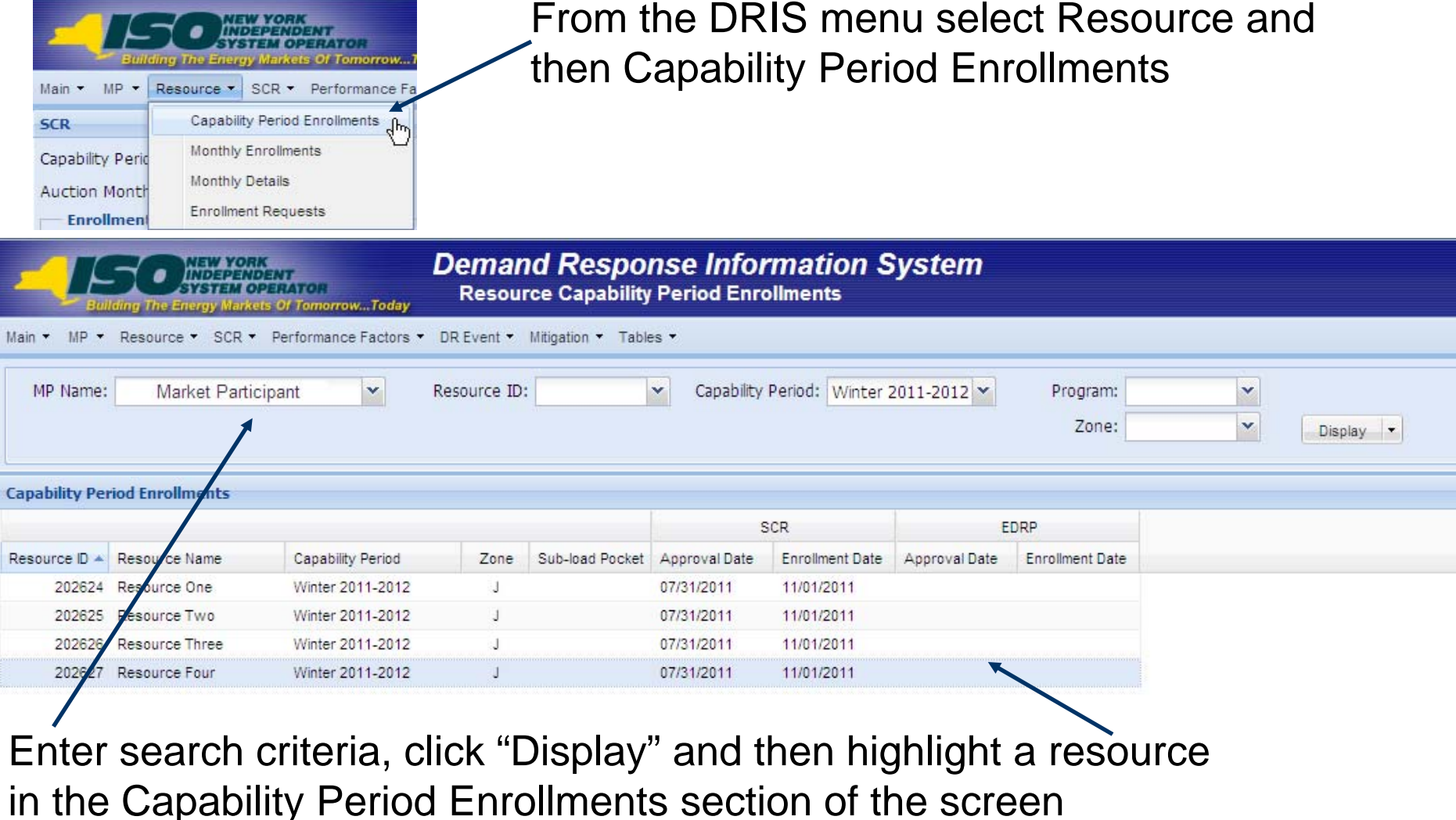

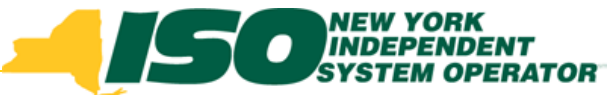

## View Provisional ACL Enrollment Details

- $\bullet$ Provisional ACL kW: SCR Tab and ACL Details Tab
- $\blacklozenge$ Provisional ACL Question: SCR Tab
- $\bullet$ Meter Installation Date: Resource Details

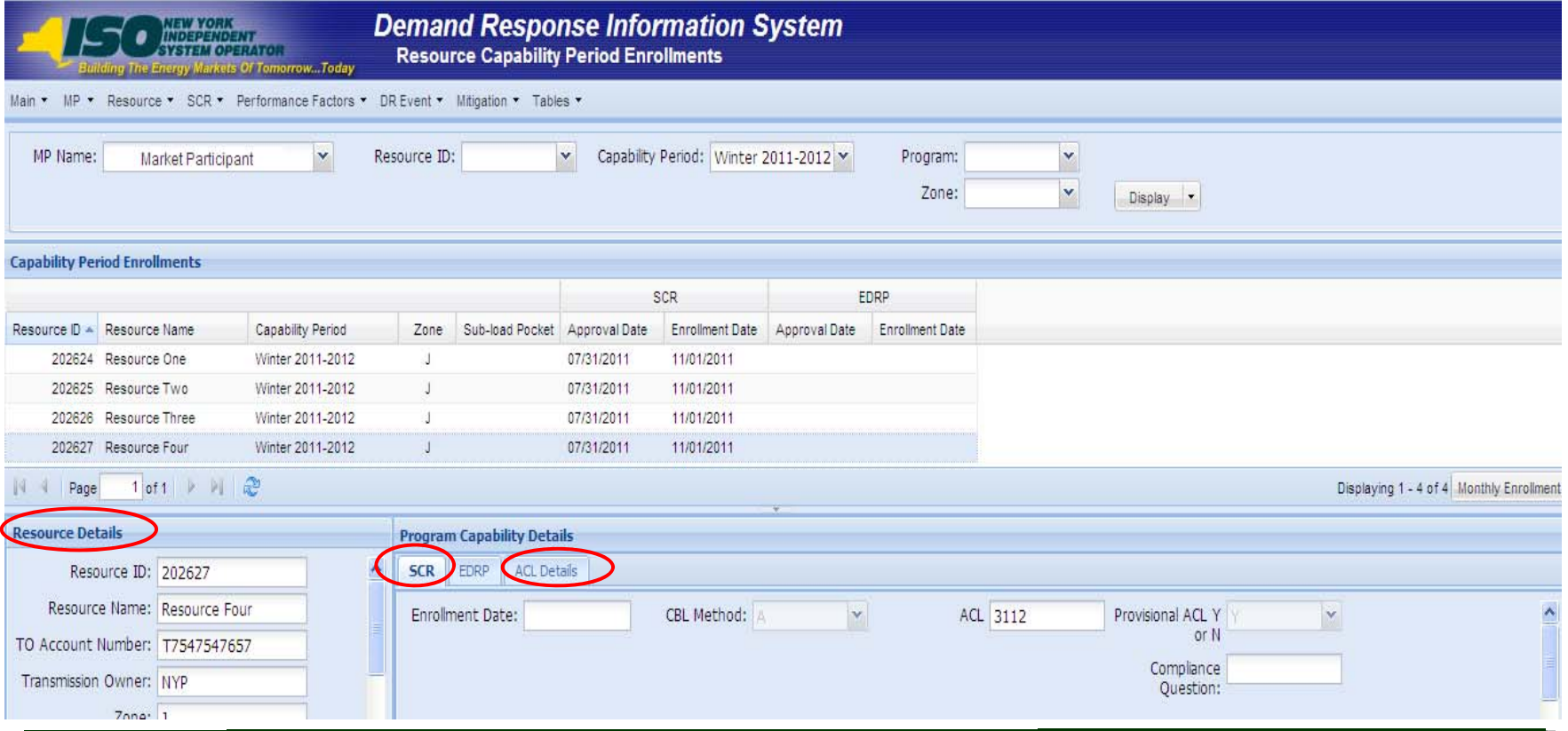

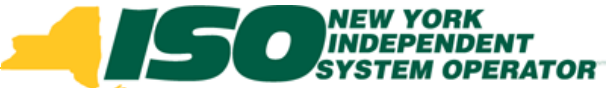

### View Provisional ACL Enrollment Details

Provisional ACL kW, Provisional ACL Question

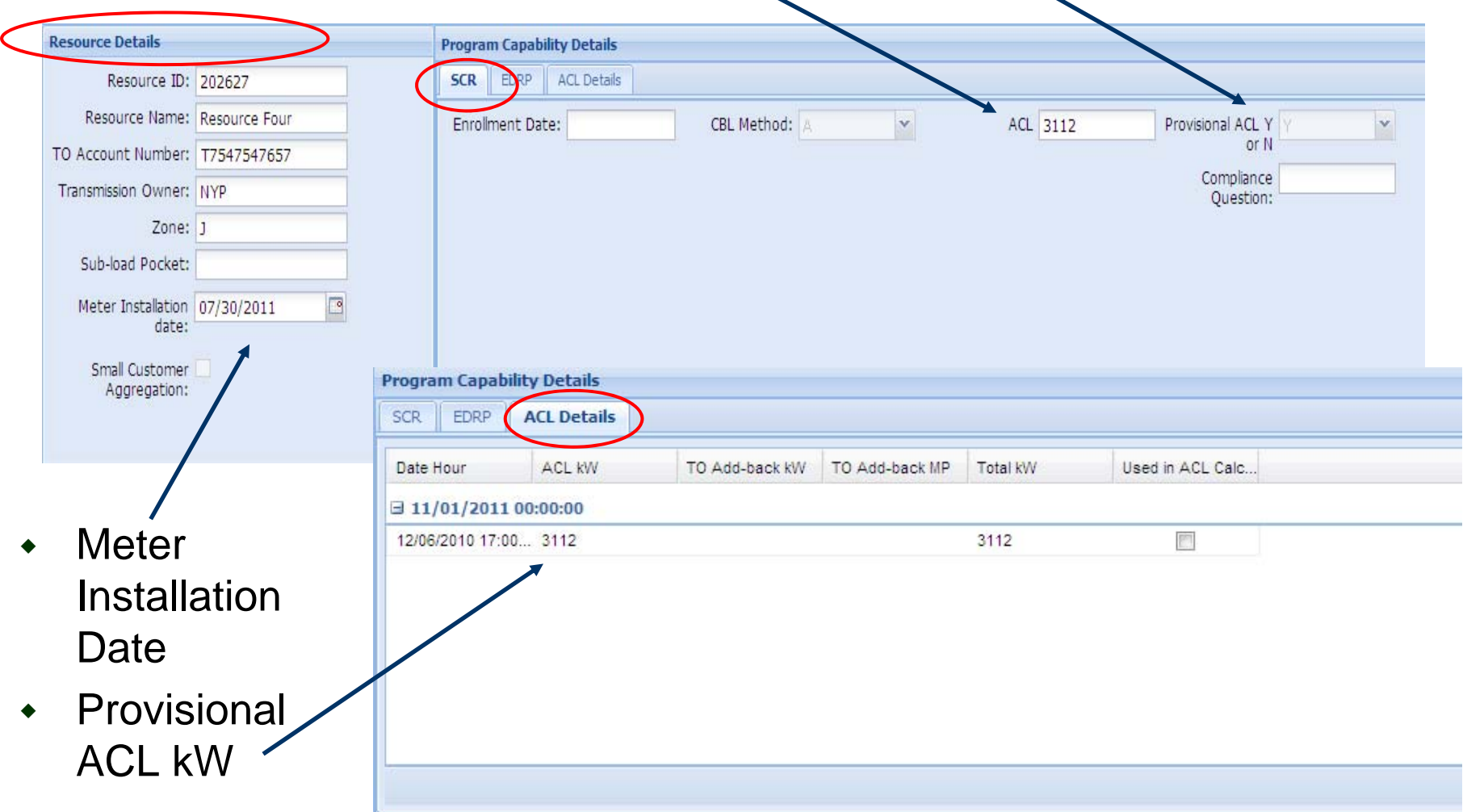

#### $\bullet$ Prepare Provisional ACL Verification File

- Export Provisional ACL Verification Template containing: ♦
	- П *Resources with a Provisional ACL*
	- *Zonal specific Peak Hours*

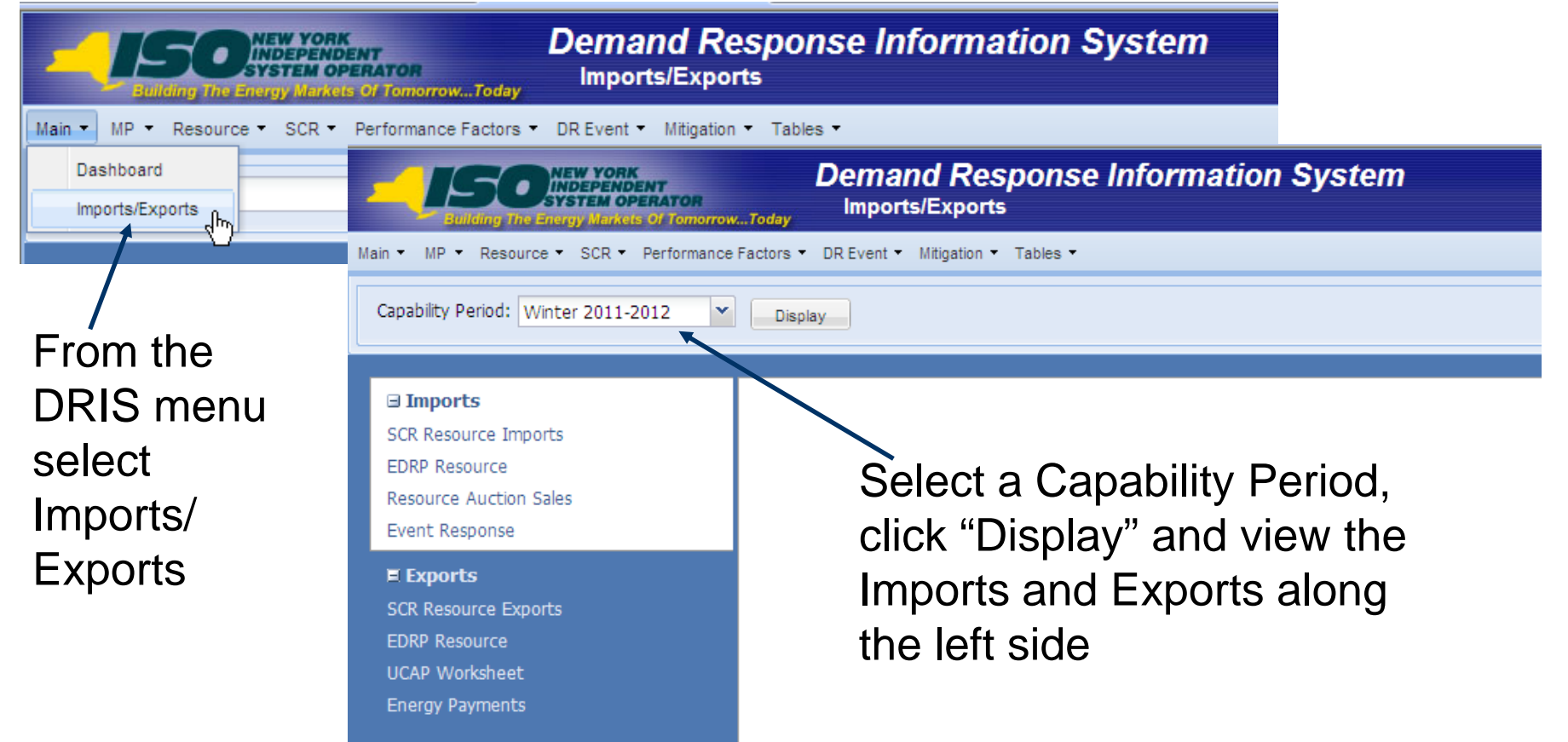

#### $\overrightarrow{O}$   $\overrightarrow{IND}$ Prepare Provisional ACL Verification File

- Export Provisional ACL Verification Template containing: ♦
	- П *Resources with a Provisional ACL*
	- *Zonal specific Peak Hours*

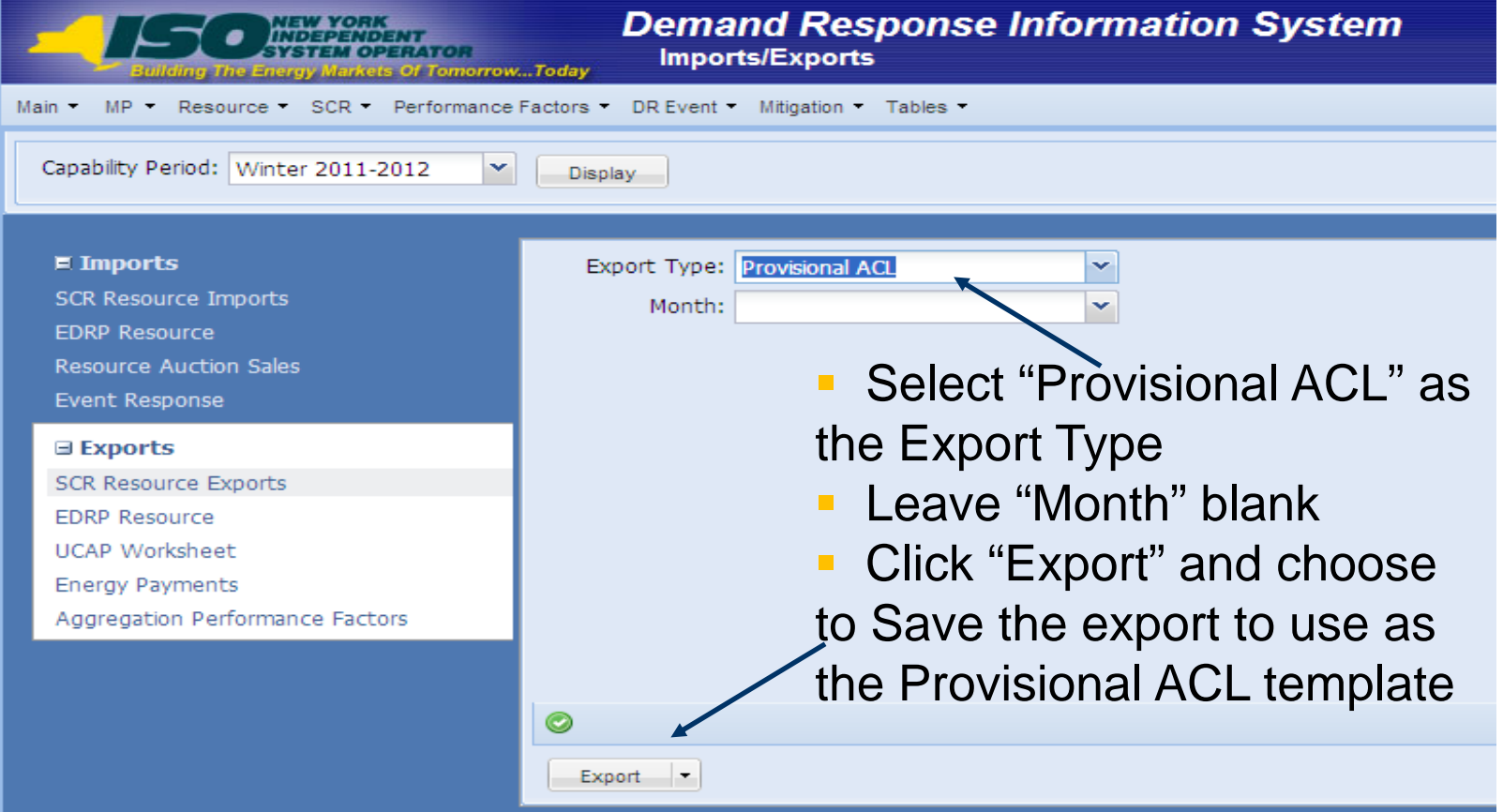

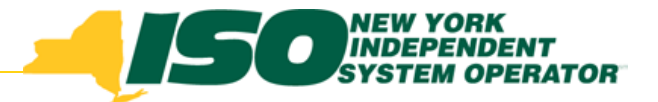

## Provisional ACL Verification File

- Resource ID, Resource TO Account Number, Resource Name, Zone
- ACL kW fields for each of the Peak Dates/Hours
	- П *The DRIS Provisional ACL Verification Export file will display the specific Date and Hour of each Top Peak Date and Hour*
	- *Only the ACL kW value is required from the MP*
- A tab for each zone with the zonal specific Peak Dates/Hours
- Excel is the only accepted import file format
	- П *CSV format will not be accepted into DRIS*

## Provisional ACL Verification Export File

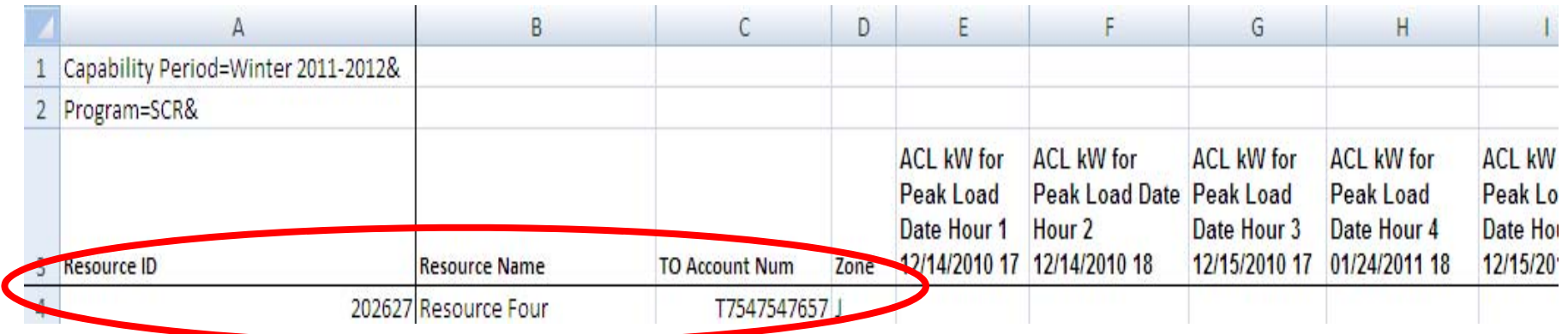

- $\blacklozenge$  Provisional ACL Verification Export File will list all resources enrolled with a Provisional ACL in the Capability Period selected
- $\blacklozenge$  Provisional ACL Verification file formatted with a separate tab for each zone

![](_page_18_Figure_4.jpeg)

![](_page_19_Picture_0.jpeg)

## Prepare the Provisional ACL Verification Import File

- For each Load Zone Peak Hour which is greater than or equal to the resource Meter Installation Date:
	- ×. Enter the ACL kW of the resource enrolled with a Provisional ACL in the Capability Period selected
	- ACL kW value entered must be greater than or equal to zero
- For each Load Zone Peak Hour which is less than the resource Meter Installation Date:

 Leave the ACL kW field blank on the import fileH G Capability Period=Winter 2011-2012& Program=SCR& ACL kW for Peak ACL kW for Peak ACL kW for Peak **ACL kW for Peak ACL kV** Load Date Hour 1 Load Date Hour 2 Load Date Hour 3 Load Date Hour 4 Load D Resource Name TO Account Num Zone 12/14/2010 17 12/14/2010 18 12/15/2010 17 01/24/2011 18 12/15/2 **Resource ID** 202627 Resource Four T7547547657 3128 3128 3128 3127

![](_page_20_Picture_0.jpeg)

### Import Provisional ACL Verification File

![](_page_20_Picture_36.jpeg)

![](_page_21_Picture_0.jpeg)

## Resource Provisional ACL Verification Data

- Resource Provisional ACL data will receive an Approved or Under Review Status upon import
	- *Approved Status: the data for the resource met all validations and has been saved in DRIS*
	- $\overline{\phantom{a}}$  *Under Review Status: a previous record for the resource exists which has a calculated Provisional ACL Deficiency kW for the resource*
- All resources with an Under Review status will be set to Approved or Denied by the NYISO
- All resources which have a Denied record status and no other Approved record exists, or did not have Provisional ACL data imported will be assigned an ACL of zero for use in the Provisional ACL Deficiency calculation

![](_page_22_Picture_0.jpeg)

## Provisional ACL Deficiency Calculation

- For resources with 20 or more ACL kW hours, based on the resource Meter Installation Date, DRIS will calculate a resource ACL upon import of the Provisional ACL Verification file
- For resources with less than 20 ACL kW hours, based on the resource Meter Installation Date, DRIS will take the Provisional ACL kW value from the resource enrollment
- **A resource with zero ACL kW hours, based on the resource Meter Installation Date, must import a record for the resource or be assigned a zero as the resource calculated ACL kW**

![](_page_23_Picture_0.jpeg)

## Provisional ACL Deficiency Calculation

- A resource Provisional ACL Deficiency kW will be calculated when the enrolled Provisional ACL kW value is greater than the calculated ACL kW value
- The resource Provisional ACL Deficiency kW is calculated on a monthly basis for the resource for the months in which it was enrolled in the Capability Period with the MP
- The deficiency kW is equal to the sum of the amount of UCAP the resource sold in the auction for the month and the resource AMD for the month minus the resource Calculated ACL

UCAP*Sgm* + AMD *gm* – Net ACL *gm* Where *S* = sold, *g* = Resource, *m*= Month

![](_page_24_Picture_0.jpeg)

## View Resource Provisional ACL Data

![](_page_24_Picture_27.jpeg)

From the DRIS menu select Performance Factors and then Provisional ACL

Select a Capability Period and click "Display"

![](_page_24_Picture_28.jpeg)

## Resource Provisional ACL Summary Data

- **Provisional ACL kW**: Resource Provisional ACL from enrollment in the selected Capability Period
- **Shutdown kW**: Resource Shutdown for the Capability Period and month displayed
- **Net Provisional ACL kW: Provisional ACL kW value** less a Shutdown kW value for the Capability Period and month displayed
- **Calculated ACL kW**: DRIS calculated ACL kW value for the resource upon import of the Provisional ACL Verification file
	- П *Displayed for the most recent Approved Provisional ACL Verification Date*

## Resource Provisional ACL Summary Data

- **Auction Sales kW**: Auction Sales for the resource for the Capability Period and month displayed
- **AMD**: The lowest AMD of the resource from all event and test hours in which the resource performed in the Capability Period selected
- **Deficiency kW**: kW value which the resource is deficient based on the Provisional ACL Deficiency Calculation (slide 23)
	- П *Displayed for the most recent Approved Provisional ACL Verification Date*

![](_page_27_Picture_0.jpeg)

## Resource Summer 2011 ACL Verification Data

- When selecting Summer 2011 Capability Period, the Provisional ACL screen will display both Provisional ACL and ACL resource Enrollments
- Summer 2011 ACL Verification data will be visible in Summary and Detail
- Additional fields will be visible to differentiate between Provisional ACL and ACL enrollments

![](_page_28_Picture_0.jpeg)

### Resource Summer 2011 ACL Verification Data

 **Provisional Check Box**: Checked when the resource data is specific to a resource enrolled with a Provisional ACL for Summer 2011

#### **Summer 2011 Enrollment ACL kW**:

- П *The Provisional ACL kW value for resources enrolled with a Provisional ACL for Summer 2011, Or*
- П *The ACL kW value for resources enrolled with an ACL for Summer 2011*
- **Calculated Summer 2011 ACL < Enrollment ACL Check Box**: Checked when the DRIS calculated ACL kW value based on the Summer 2011 ACL Verification import is less than the ACL kW value imported on the resource enrollment

![](_page_29_Picture_0.jpeg)

## View Resource Summer 2011 ACL Verification Data

![](_page_29_Picture_14.jpeg)

Additional fields visible when Summer 2011 Capability Period is selected

![](_page_30_Picture_0.jpeg)

## Resource Enrollment with Provisional ACL in the following Equivalent Capability Period

- A Resource may be enrolled with a Provisional ACL for a third consecutive Capability Period based on the number of Load Zone Peak Hours from the Meter Installation Date in the Prior Equivalent Capability Period
	- *A resource with fewer than the total number of Load Zone Peak Hours from the Prior Equivalent Capability Period may enroll using a Provisional ACL for the third consecutive Capability Period*

![](_page_31_Picture_0.jpeg)

## Continued Use of a Provisional ACL After the First Capability Period continued

- **Example:** New resource enrolled with a Provisional ACL in Summer 2011 reports only 35 hours for Provisional ACL verification, based on the resource Meter Installation Date, after the Summer Capability Period.
	- $\overline{\phantom{a}}$  *It may enroll with a Provisional ACL for the Winter 2011 – 2012 Capability Period*
	- П *It may enroll with a Provisional ACL for the Summer 2012 Capability Period*

![](_page_32_Picture_0.jpeg)

The New York Independent System Operator (NYISO) is a not-for-profit corporation that began operations in 1999. The NYISO operates New York's bulk electricity grid, administers the state's wholesale electricity markets, and provides comprehensive reliability planning for the state's bulk electricity system.

#### *www.nyiso.com*